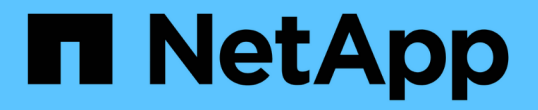

#### 設定及監控不含儲存類別的無限**Volume SVM** OnCommand Unified Manager 9.5

NetApp December 20, 2023

This PDF was generated from https://docs.netapp.com/zh-tw/oncommand-unified-manager-95/healthchecker/task-editing-the-infinite-volume-threshold-settings.html on December 20, 2023. Always check docs.netapp.com for the latest.

# 目錄

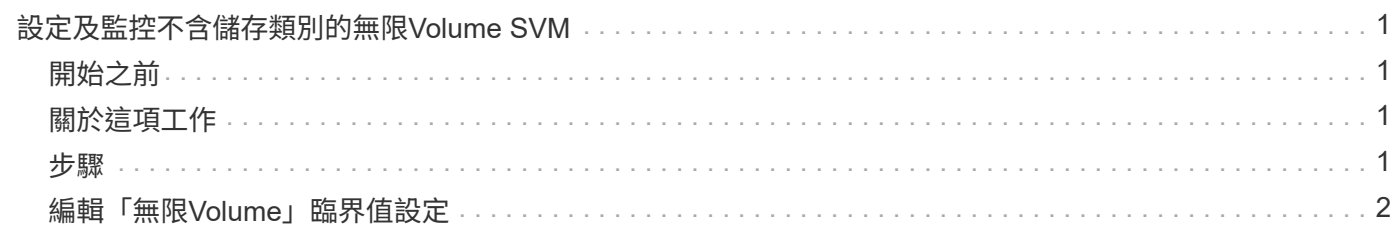

## <span id="page-2-0"></span>設定及監控不含儲存類別的無限**Volume SVM**

您應該使用OnCommand Workflow Automation VMware (WFA) 和Unified Manager來設 定及監控具有Infinite Volume的儲存虛擬機器(SVM)。您應該使用WFA建立具有無 限Volume的SVM、然後使用Unified Manager監控無限Volume。或者、您也可以設 定Infinite Volume的資料保護。

## <span id="page-2-1"></span>開始之前

必須符合下列要求:

- 必須安裝WFA、而且必須設定資料來源。
- 您必須OnCommand 具備「管理員」或「儲存管理員」角色。
- 您必須在WFA中自訂適當的預先定義工作流程、以建立所需的集合體數量。
- 您必須在WFA中將Unified Manager伺服器設定為資料來源、然後確認資料已成功快取。

### <span id="page-2-2"></span>關於這項工作

- 您只能使用Unified Manager監控資料SVM。
- 執行此工作時、您必須在OnCommand Workflow Automation 下列兩個應用程式之間切換:NetApp(WFA ) 和OnCommand NetApp Unified Manager。
- 工作提供了高層級的步驟。

如需執行WFA工作的詳細資訊、請參閱\_EWS\_ OnCommand Workflow Automation 文件。

### <span id="page-2-3"></span>步驟

2.

4.

1. Workflow 使用Infinite Volume建立SVM、然後使用適當的工作流程建立Infinite Volume。 Automation

您可以在建立Infinite Volume的同時、啟用重複資料刪除和壓縮等儲存效率技術。

**Unified Manager** 將內含SVM with Infinite Volume的叢集新增至Unified Manager資料庫。

您可以提供叢集的IP位址或FQDN來新增叢集。

3. **Unified Manager** 

根據貴組織的需求、修改SVM上Infinite Volume的臨界值。

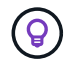

您應該使用預設的無限Volume臨界值設定。

**Unified Manager** 設定通知警示和設陷、以解決任何與Infinite Volume相關的可用度和容量問題。 5. Workflow 使用Infinite Volume建立災難恢復(DR)SVM、然後執行下列步驟來設定資料保護(DP Automation ):

- a. 使用適當的工作流程建立資料保護(DP)無限Volume。
- b. 使用適當的工作流程、在來源和目的地之間設定DP鏡射關係。

#### <span id="page-3-0"></span>編輯「無限**Volume**」臨界值設定

當您需要解決Infinite Volume儲存空間中的任何問題時、可以根據組織的需求、編輯Infinite Volume容量的臨界值設定。當超過臨界值時、就會產生事件、如果您已設定此類事件的警 示、就會收到通知。

#### 開始之前

您必須OnCommand 具備「管理員」或「儲存管理員」角色。

#### 步驟

- 1. 在左側導覽窗格中、按一下「健全狀況」>「\* SVMS\*」。
- 2. 在\*健全狀況/儲存虛擬機器\*目錄頁面中、選取具有無限Volume的SVM。
- 3. 在「健全狀況**/**儲存虛擬機器」詳細資料頁面中、按一下「動作」>「編輯臨界值」。
- 4. 在「\*編輯具有無限Volume臨界值的SVM \*」對話方塊中、視需要修改臨界值。
- 5. 按一下\*儲存並關閉\*。

#### 版權資訊

Copyright © 2023 NetApp, Inc. 版權所有。台灣印製。非經版權所有人事先書面同意,不得將本受版權保護文件 的任何部分以任何形式或任何方法(圖形、電子或機械)重製,包括影印、錄影、錄音或儲存至電子檢索系統 中。

由 NetApp 版權資料衍伸之軟體必須遵守下列授權和免責聲明:

此軟體以 NETAPP「原樣」提供,不含任何明示或暗示的擔保,包括但不限於有關適售性或特定目的適用性之 擔保,特此聲明。於任何情況下,就任何已造成或基於任何理論上責任之直接性、間接性、附隨性、特殊性、懲 罰性或衍生性損害(包括但不限於替代商品或服務之採購;使用、資料或利潤上的損失;或企業營運中斷),無 論是在使用此軟體時以任何方式所產生的契約、嚴格責任或侵權行為(包括疏忽或其他)等方面,NetApp 概不 負責,即使已被告知有前述損害存在之可能性亦然。

NetApp 保留隨時變更本文所述之任何產品的權利,恕不另行通知。NetApp 不承擔因使用本文所述之產品而產 生的責任或義務,除非明確經過 NetApp 書面同意。使用或購買此產品並不會在依據任何專利權、商標權或任何 其他 NetApp 智慧財產權的情況下轉讓授權。

本手冊所述之產品受到一項(含)以上的美國專利、國外專利或申請中專利所保障。

有限權利說明:政府機關的使用、複製或公開揭露須受 DFARS 252.227-7013(2014 年 2 月)和 FAR 52.227-19(2007 年 12 月)中的「技術資料權利 - 非商業項目」條款 (b)(3) 小段所述之限制。

此處所含屬於商業產品和 / 或商業服務(如 FAR 2.101 所定義)的資料均為 NetApp, Inc. 所有。根據本協議提 供的所有 NetApp 技術資料和電腦軟體皆屬於商業性質,並且完全由私人出資開發。 美國政府對於該資料具有 非專屬、非轉讓、非轉授權、全球性、有限且不可撤銷的使用權限,僅限於美國政府為傳輸此資料所訂合約所允 許之範圍,並基於履行該合約之目的方可使用。除非本文另有規定,否則未經 NetApp Inc. 事前書面許可,不得 逕行使用、揭露、重製、修改、履行或展示該資料。美國政府授予國防部之許可權利,僅適用於 DFARS 條款 252.227-7015(b) (2014年2月) 所述權利。

商標資訊

NETAPP、NETAPP 標誌及 <http://www.netapp.com/TM> 所列之標章均為 NetApp, Inc. 的商標。文中所涉及的所 有其他公司或產品名稱,均為其各自所有者的商標,不得侵犯。